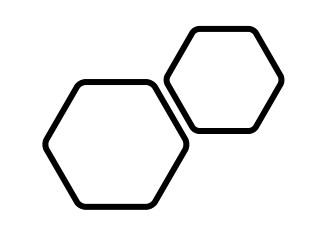

# 連続セミナー2024

## 参加マニュアル

## オンライン参加について

• 連続セミナー2024では、オンラインミーティングツールZoomを使用してイベントを開催いたします。 講演順について

• ネットワークのトラブル時等に講演順の入れ替えを行う可能性がございます。

## 質疑応答について**(**スライド**7**ページから**9**ページを参照**)**

• 質疑応答は以下の3通りを併用して行います。

#### 1.Q&Aに質問を残す方法

発表中もしくは質疑応答中にZoom画面内の"Q&A "より質問を入力してください。コー ディネータが代わりに読み上げます。

#### 2.口頭で講演者に質問をする方法

- 発表中もしくは質疑応答中にZoom画面内の"手を挙げる"ボタンをクリックし、コーディ ネータから指名があればマイクのミュートを解除し、質問をしてください。 質疑応答が終わりましたら、"手を降ろす"ボタンをクリックしてください。
- 3.「Slido」に質問を投稿する方法
	- 各回毎にEvent Linkが発行されるためEvent Link からアクセスください。Zoom事前 登録メールにてお知らせいたします。
- 時間の制約上、すべての質問に応じかねることがあります。あらかじめご了承ください。

#### **①**各回の開催3日前に参加への登録に関する情報をお送りいたします。 参加登録をしないと会議に参加できませんので必ず登録をお願いします。

**②**事前登録URLをクリックいただくと登録情報を入力する画面に遷移いたしますので各項目の 入力が完了いたしましたら"登録"ボタンのクリックをお願いいたします。

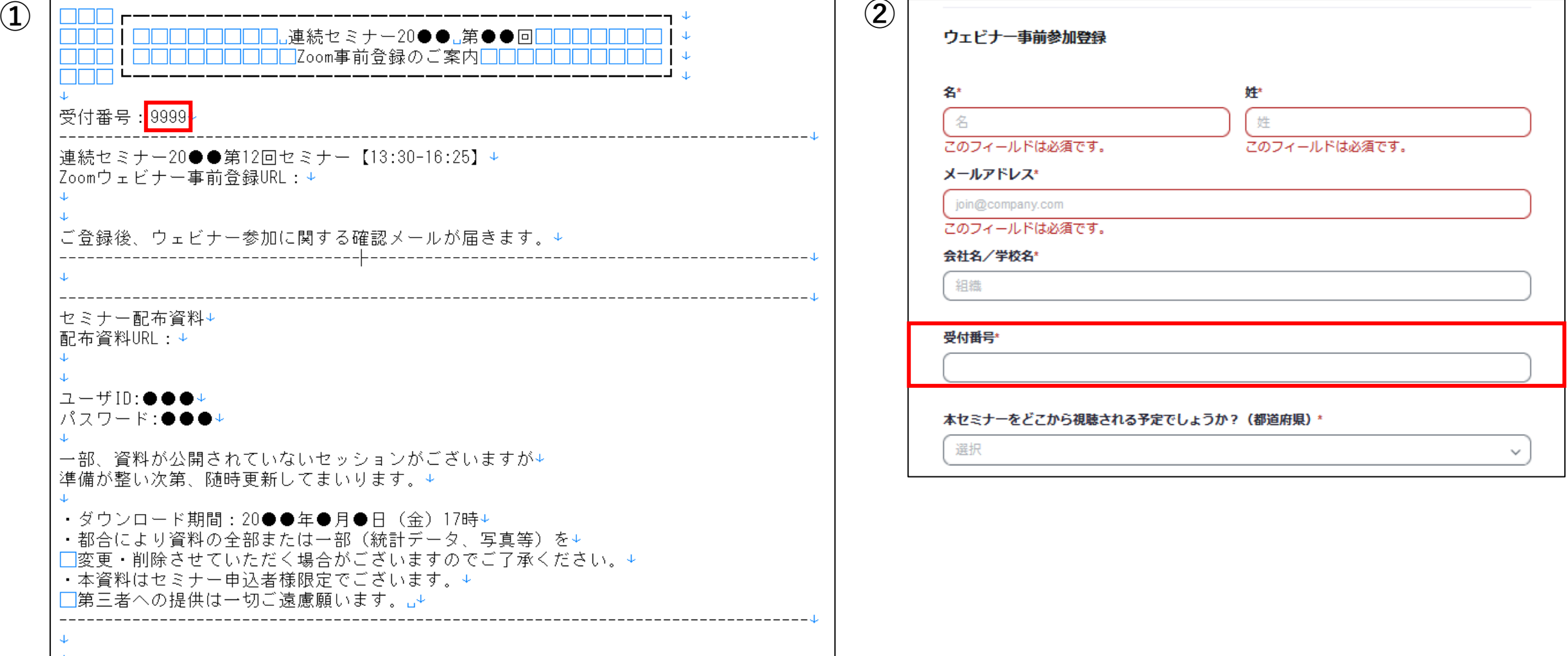

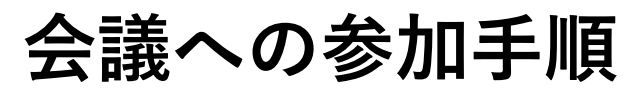

**③④**登録が完了すると、当日の視聴用URLが**③**パソコン画面上と**④**メールで表示されます。

お気に入りへの登録またはメールの保護をおすすめいたします。

セミナー開始時間になりましたら視聴用URLからご参加ください。

**⑤**視聴される際、パスワードを求められますので、入力してWebセミナーに参加ください。

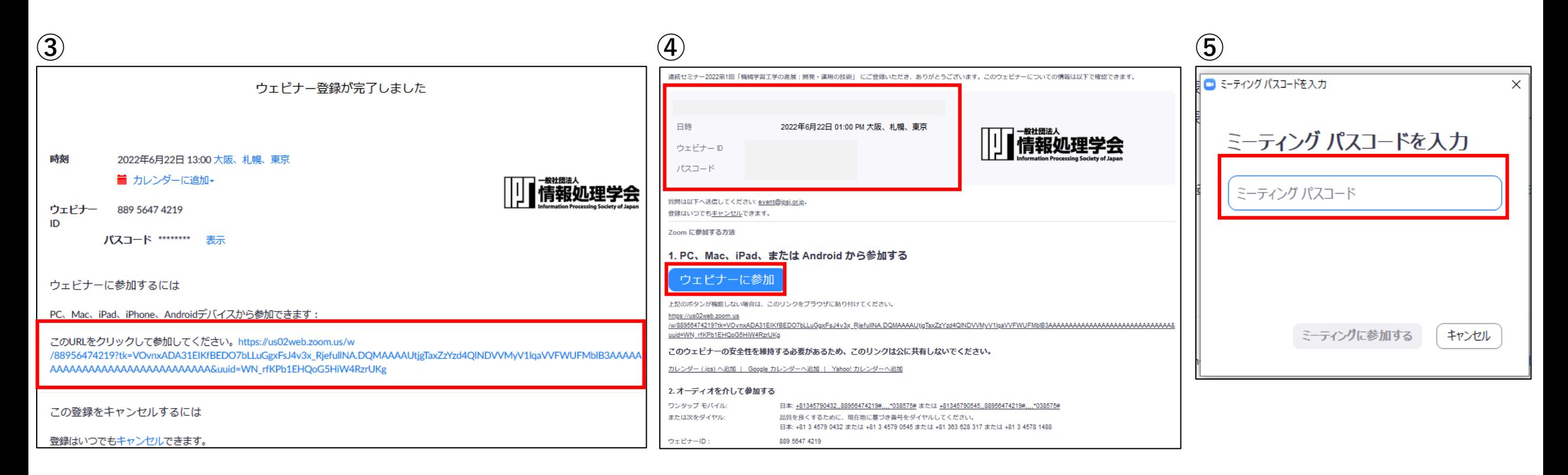

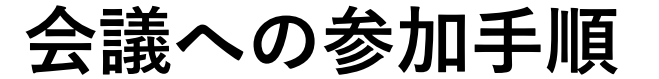

**⑥ Zoomへの接続が完了すると下記のような画面になります。**

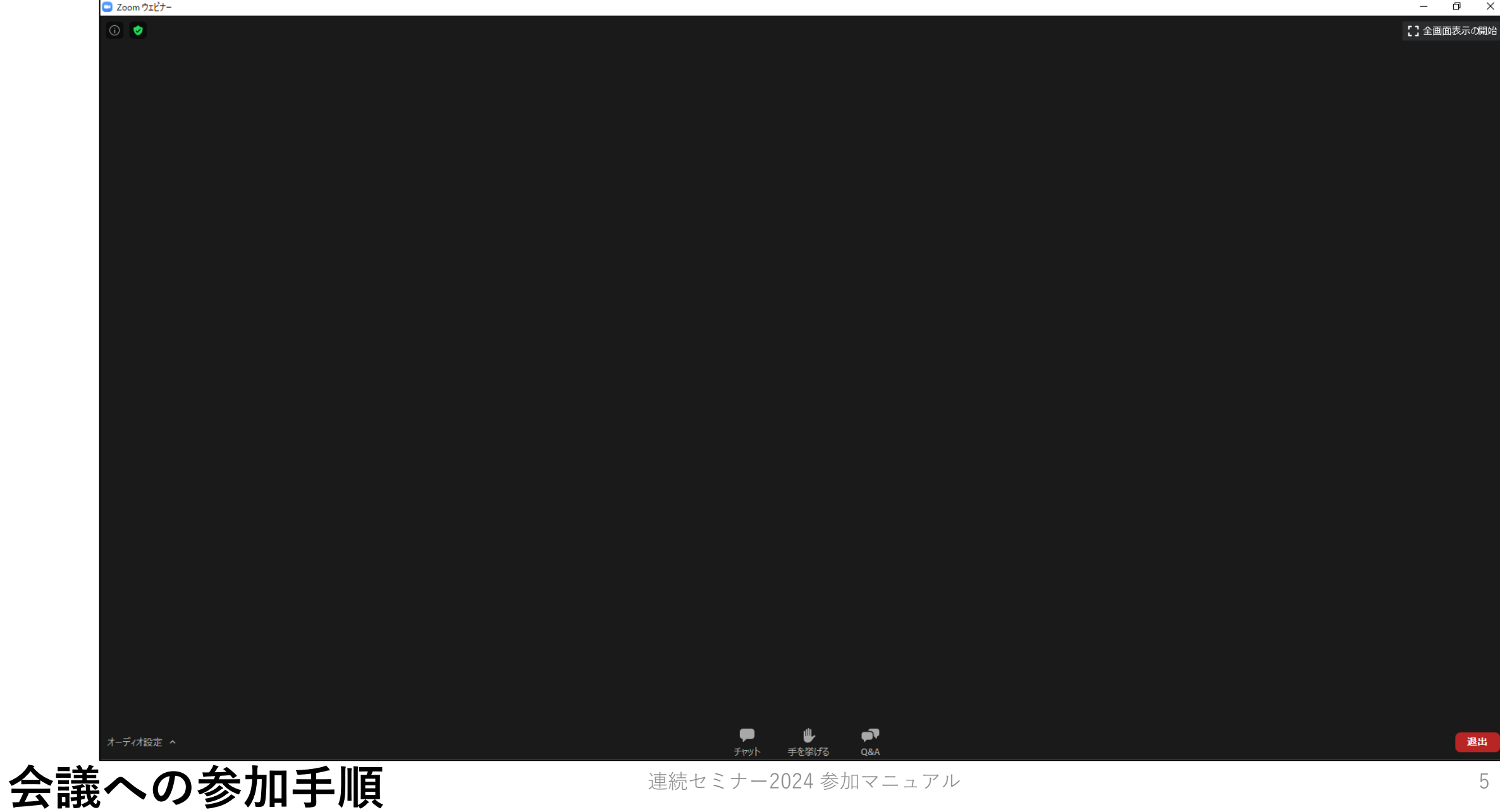

**⑦**情報処理学会事務局へのお問合せや講演に関する感想・コメントがございましたらチャット機能を利 用ください。画面下部のチャットしますボタンをクリックすると画面右部にチャット画面が出ます。 送信先:"すべてのパネリスト"を選択の後、投稿をして下さい。

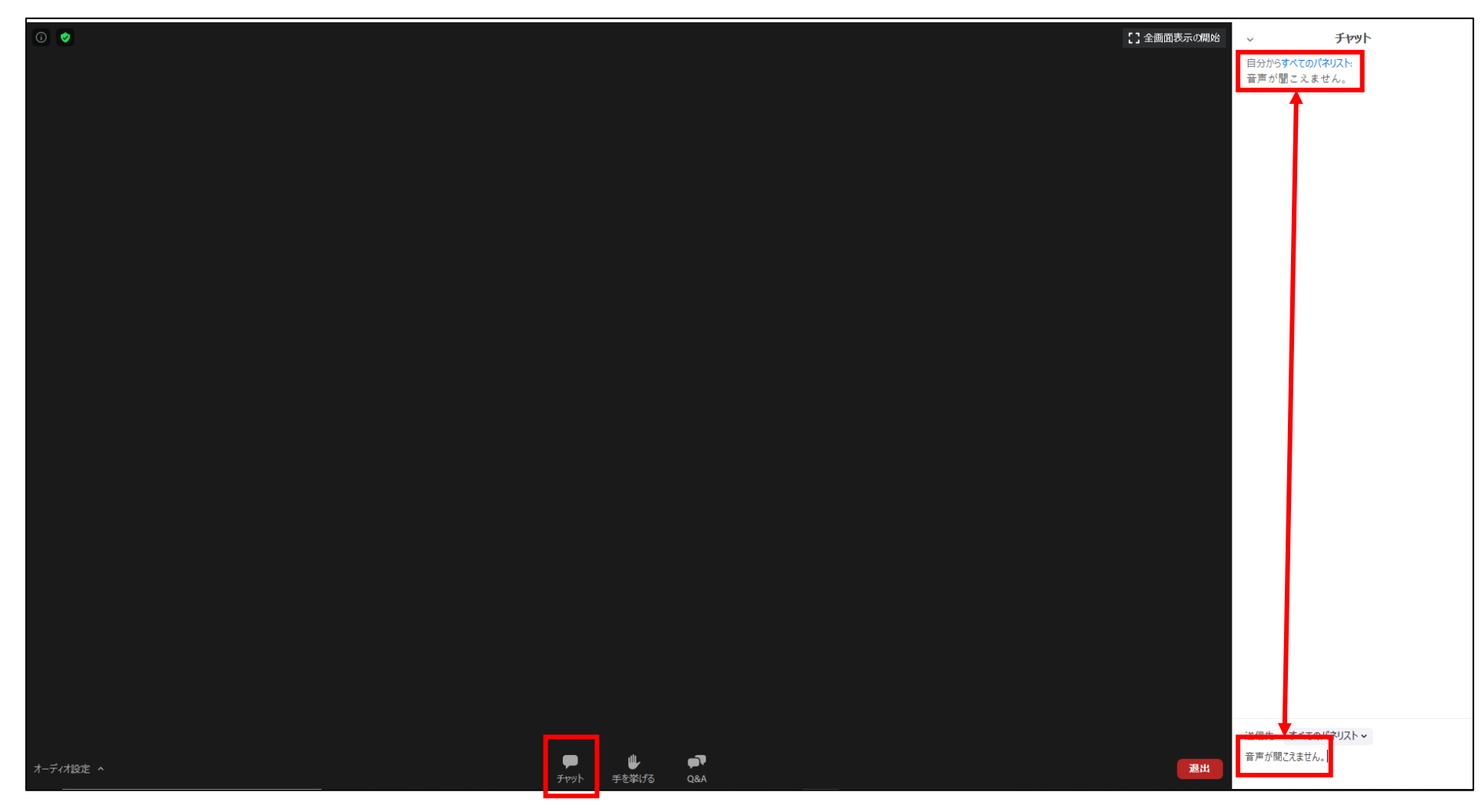

### **チャットの使い方**

**⑧**質問は、"Q&Aボタン"にて受け付けます。質問を打ち込んでいただきました後、"送信"ボタンから投稿 いただけます。また、匿名での投稿も可能です。

**(投稿時のお願いと注意点)**

**●冒頭に質問したい講演者のお名前を必ず記載してください。** 

**●改行を入れることができませんので送信時以外はなるべく"Enterキー"の押下はお控えください。**

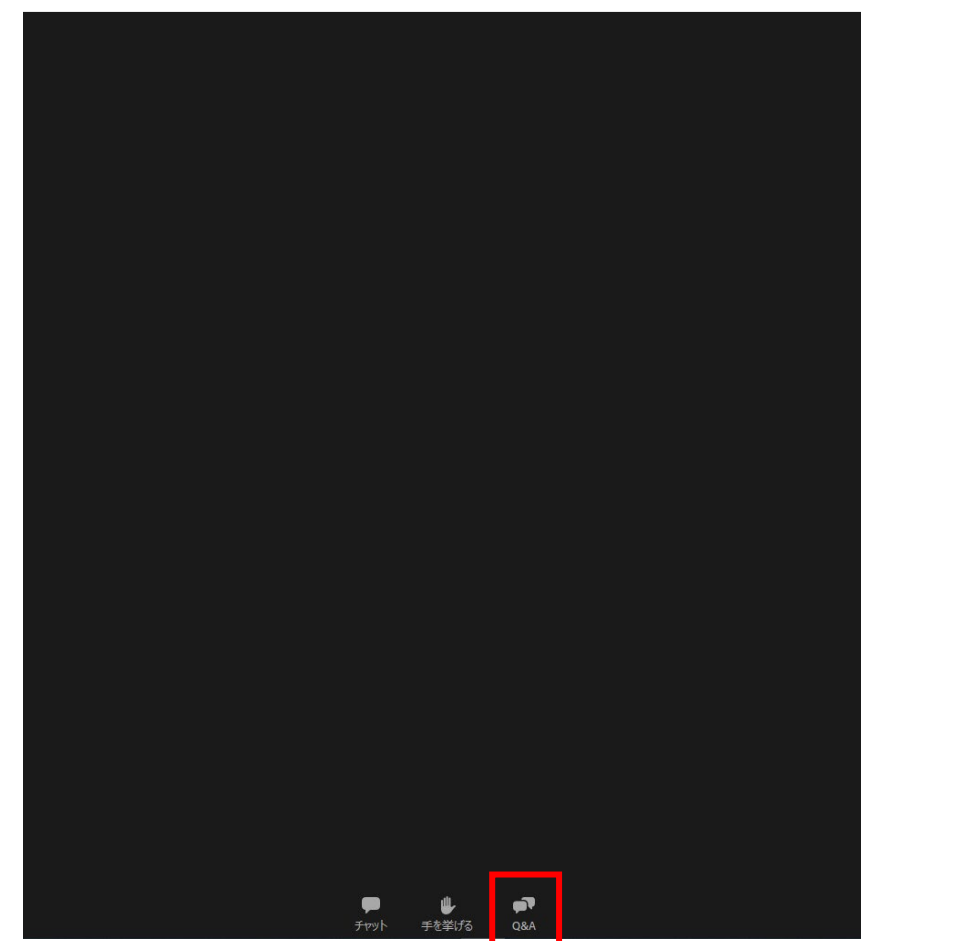

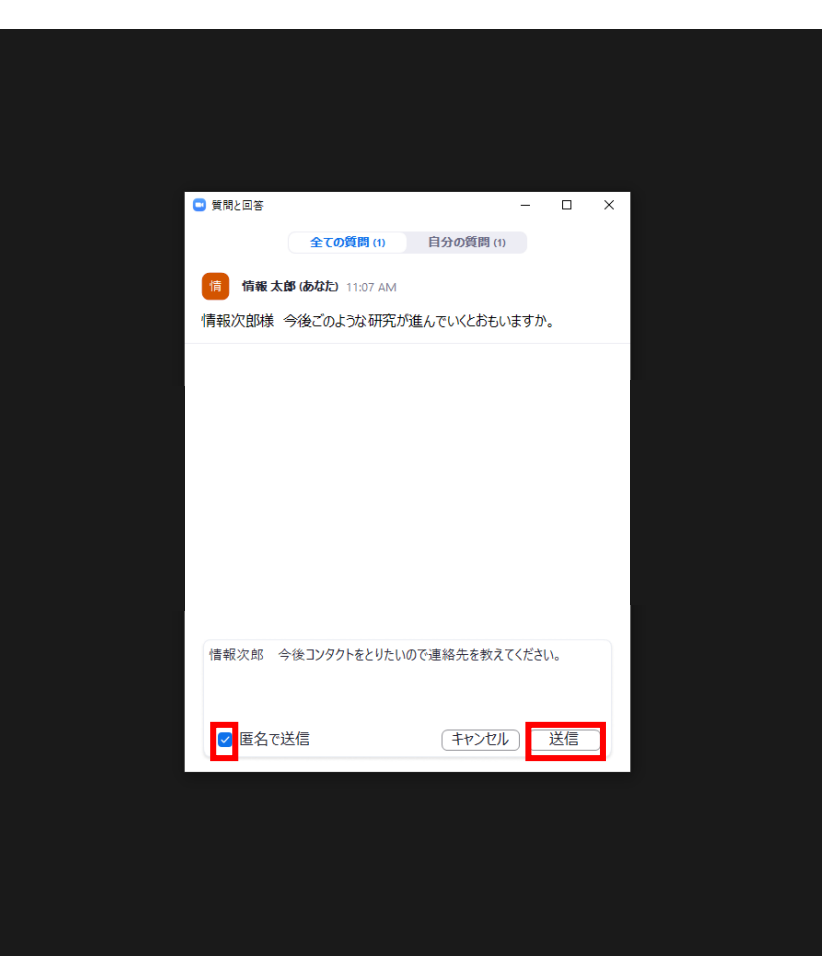

## **Q&Aの仕方**

連続セミナー2024 参加マニュアル 7

- **⑨** Q&A機能で受け付けた質問に対して回答が終了した後、口頭での質問を募集する場合があります。 希望される場合、"手を挙げる"ボタンをクリックしてください。
- **⑩**ホストよりミュート解除の依頼をいたします。"今すぐミュートを解除"をクリックするとご発声が可能 となります。

**⑪**質問終了後は、"手を降ろす"ボタンをクリックし、ミュートにしてください。

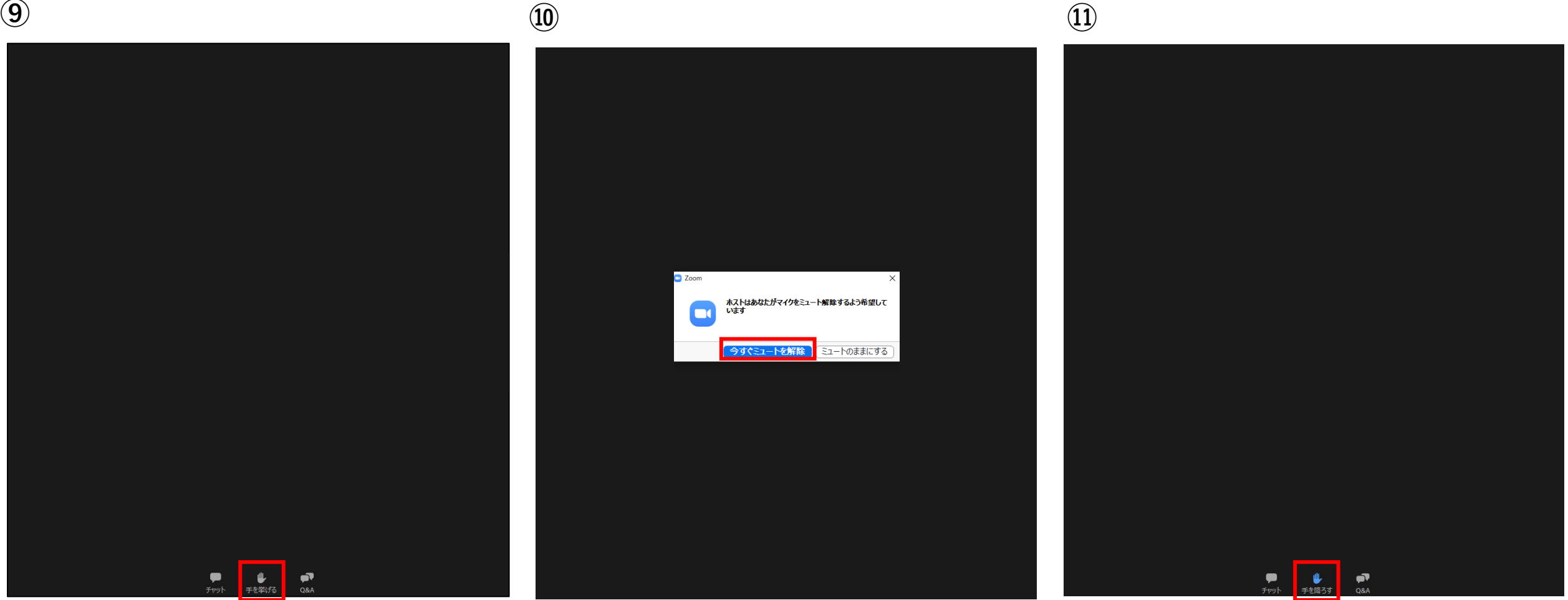

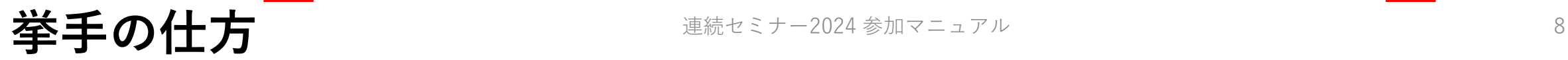

**⑫**今年度もZoomの機能だけではなく質問をSlido(https://www.sli.do/jp)でも受け付けいたします。

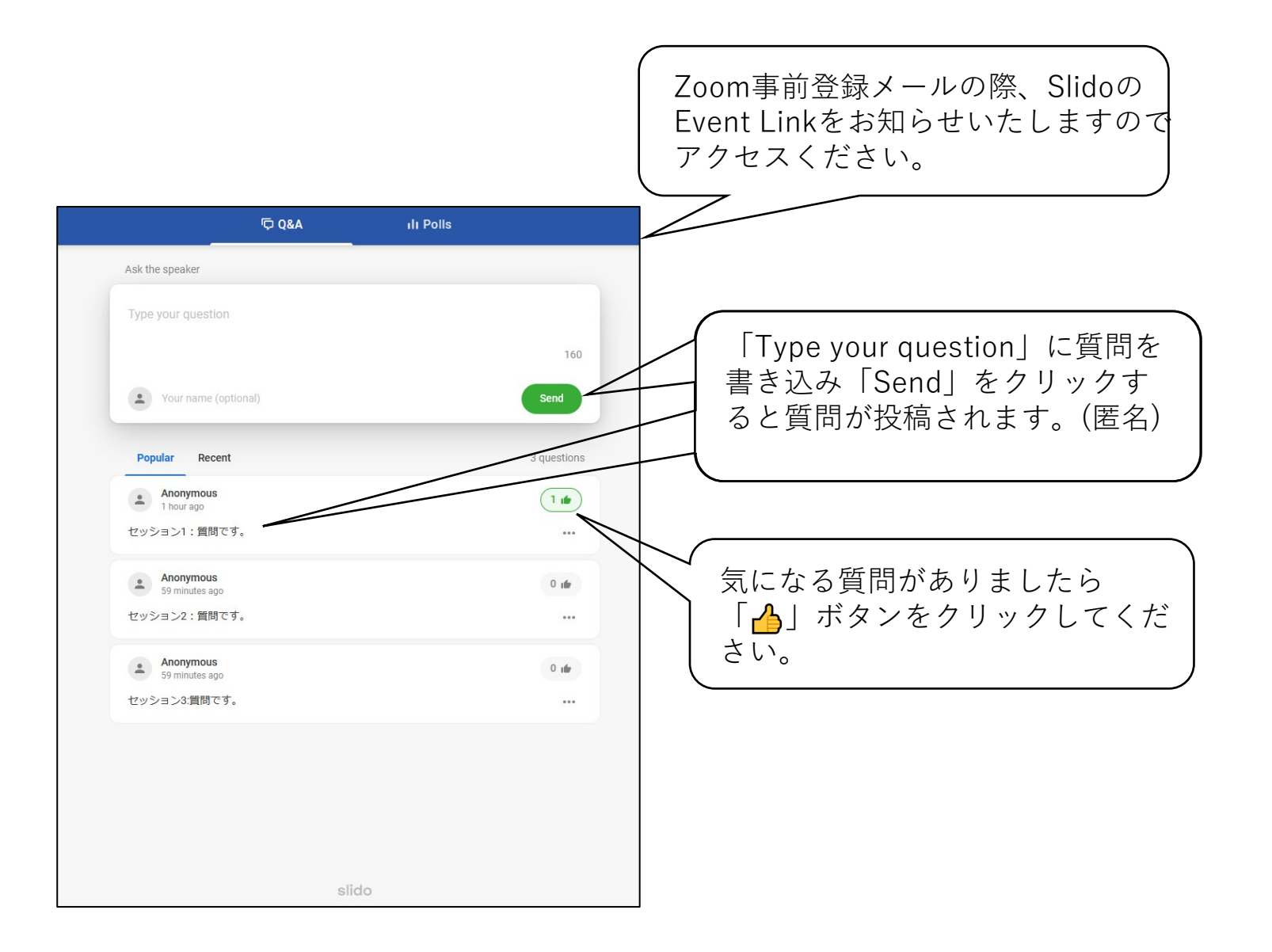

**Sildoの使用方法** 連続セミナー2024 参加マニュアル

**⑬**各セッションの感想をZoomの投票機能を使って回答いただきます。 ⇒セッション間に休憩がある場合は、休憩時間中に投票画面を表示させます。 ⇒セッション間に休憩がない場合は、セミナー終了後に投票画面を表示させます。

#### □ 投票  $\Box$   $\times$ 【セッション間の休憩がある場合】 連続セミナー2021第1回アンケート **O** its  $\Box$   $\times$ 1. セッションの内容は如何でしたか? **O** HE  $-$  D X 超スマート社会の進め方 連続セミナー2021第1回「真のオンライン社会のための... 連続セミナー2021第1回「超スマート社会の進め方」ア ○ 大変有意義であった 1. ヤッションの内容は如何でしたか? 1. セッションの内容は如何でしたか? ○ 有意義であった ○ 大変有意義であった ○ 大変有意義であった ○ 有意義であった ○ あまり有意義でなかった ○ 有意義であった ○ あまり有意義でなかった ○ あまり有意義でなかった ○ 全然有意義ではなかった ○ 全然有意義ではなかった ○ 全然有意義ではなかった ○ 聞いていない ○ 聞いていない ○ 聞いていない 2. セッションの内容は如何でしたか? 真のオンライン社会のための情報教育 ○ 大変有意義であった ○ 有意義であった ○ あまり有意義でなかった 送信 送信 送信

#### 【セッション間の休憩がない場合】

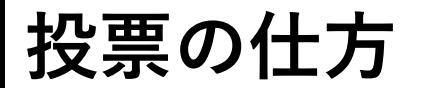

連続セミナー2024 参加マニュアル けいしん しゅうしん しゅうしゅう しゅうしょく しゅうしょく

### **⑭**セミナーの視聴が終わりましたら、右下にある"退出"ボタンをクリックしてください。

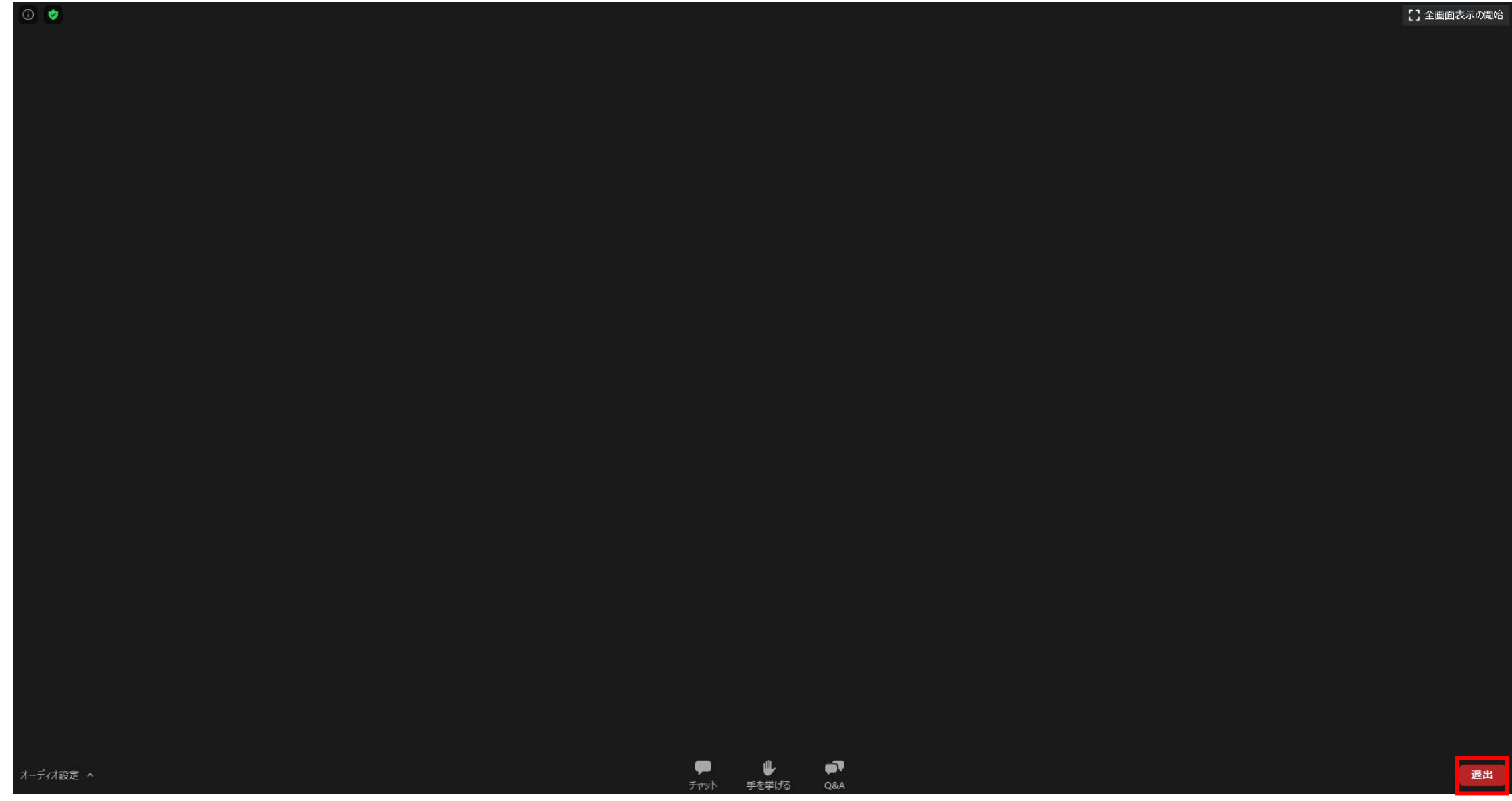

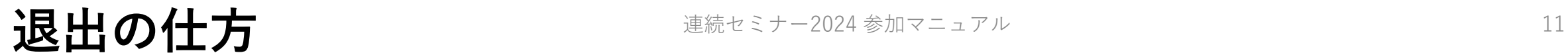

**【参考】**Zoom公式サイト内の専用テストサイトをお知らせいたします。 <https://zoom.us/test> ご心配でしたら予めテストのほどよろしくお願いいたします。

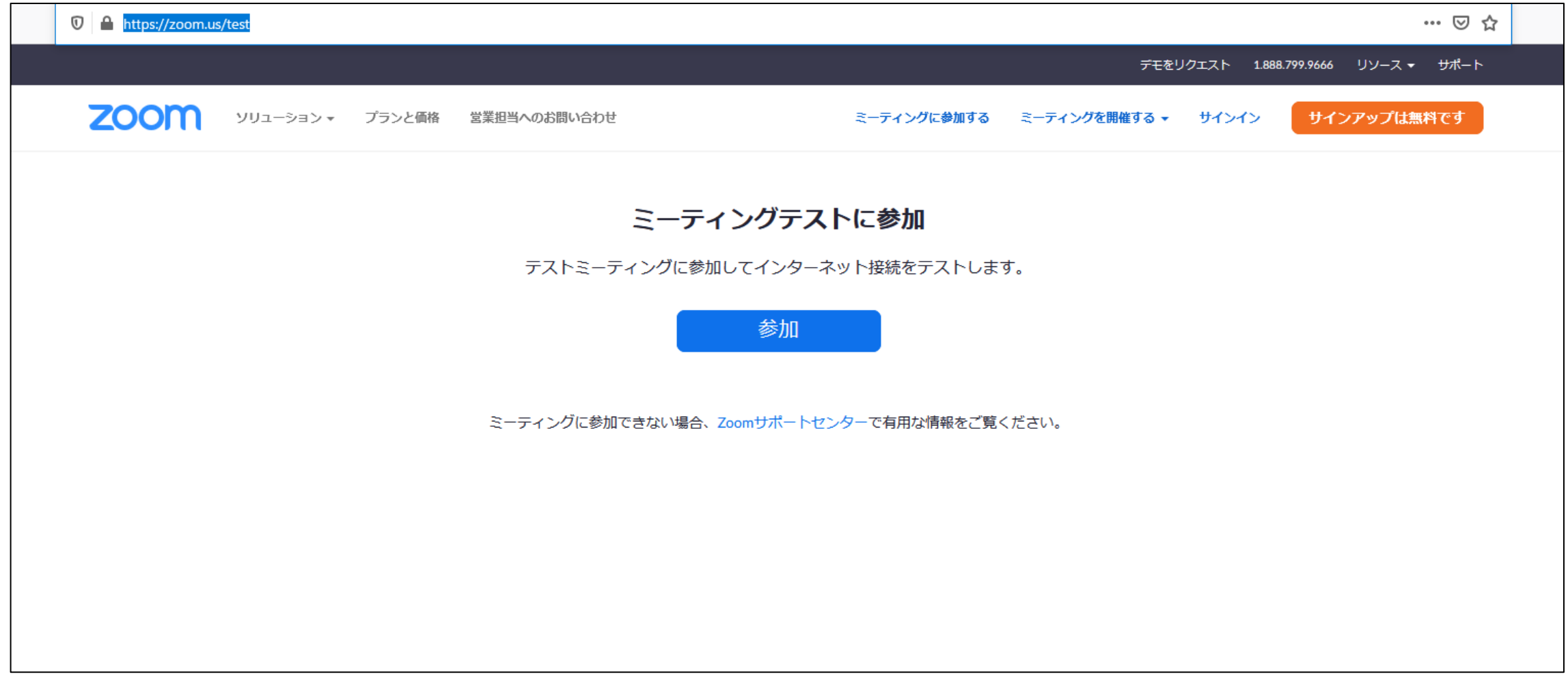